## **Tutorial 6-Dashboard Example**

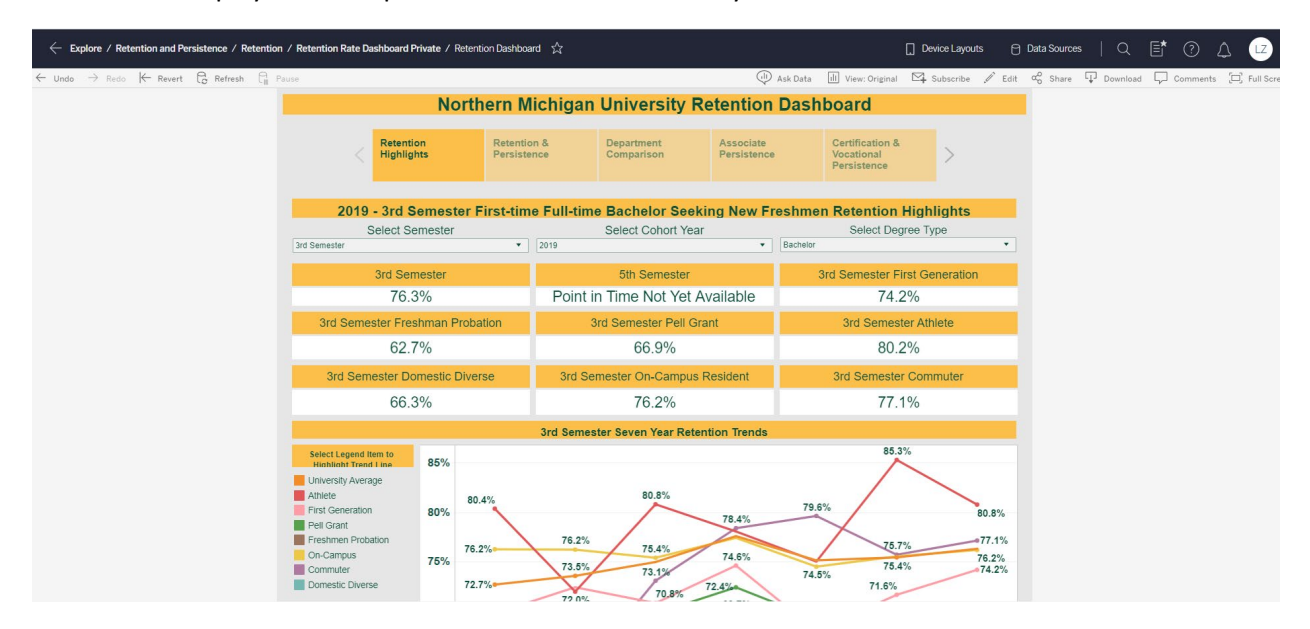

This tutorial displays an example of dashboards in the Analytics Portal:

This dashboard includes several tiles (similar to tabs) which focus on different topics that related to students' retention:

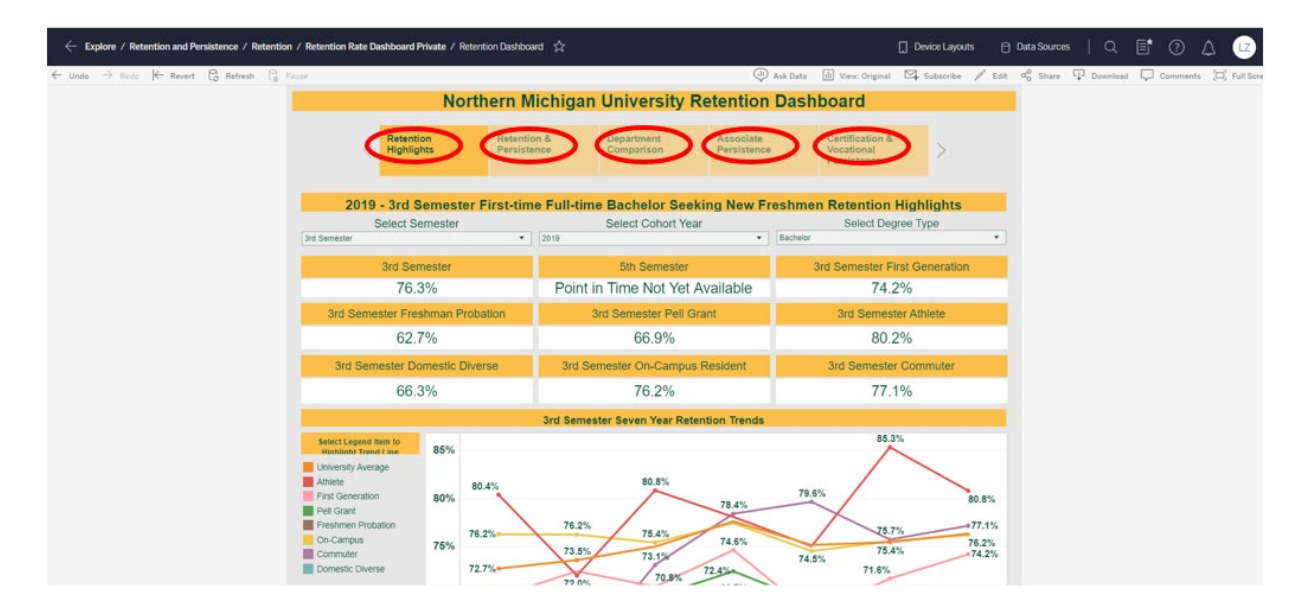

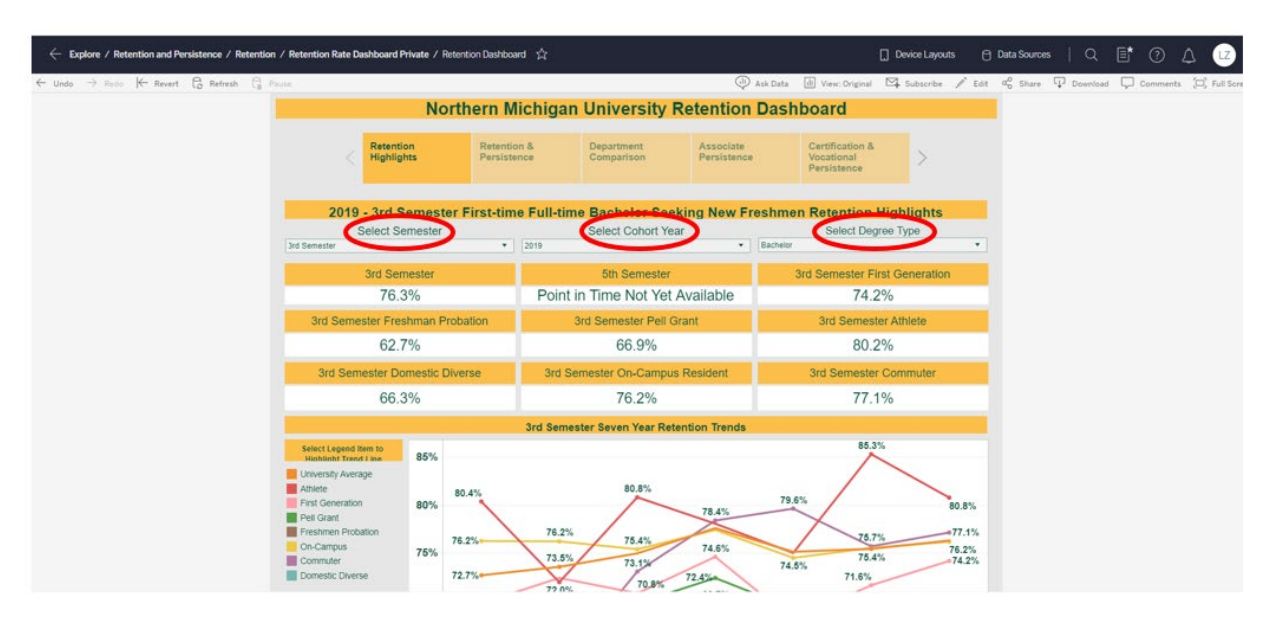

You can click filters to select the specific information that you are interested in:

If you hover over the numbers, you can see the tooltips of this information. The scrollbar (might be vertical or horizontal in other dashboards) to the right of the screen allows you to move the window viewing area accordingly.

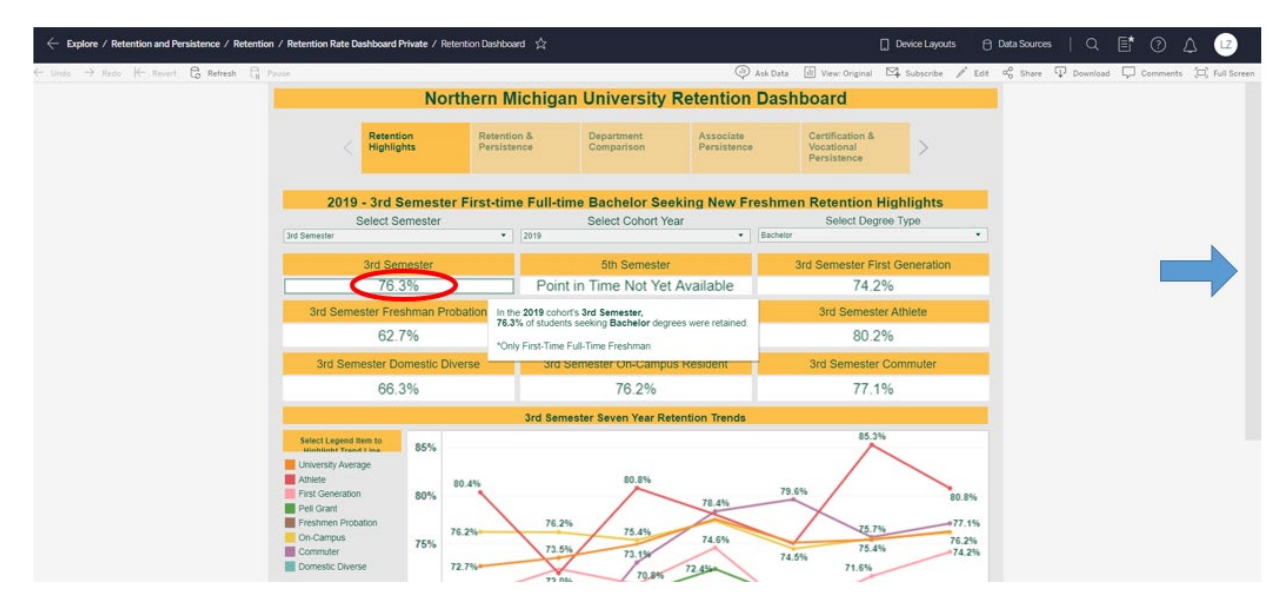

The layout of dashboards in the Analytics Portal might be different from this example, but the basic interactive ways such as tiles, filters, and tooltips would be the same.

Tutorial 7 will introduce useful action items that can be implemented to dashboards.